## Πως να φτιάξετε τα δικά σας καλώδια δικτύου UTP

## ΕΙΣΑΓΩΓΗ

Ο σκοπός αυτού του άρθρου είναι να σας δείξει πώς να φτιάξετε τα δύο είδη των καλωδίων που μπορούν να χρησιμοποιηθούν σε ένα τοπικό δίκτυο (LAN) με δύο ή περισσότερους υπολογιστές στο σπίτι ή σε ένα μικρό γραφείο. Τα δύο πιο κοινά πρότυπα δικτύων με μη θωρακισμένα στριμμένα-ζεύγη (unshielded twisted-pair - UTP) είναι το 10 Mhz 10BASE-T Ethernet, το 100Mhz 100BASE-TX Fast Ethernet και το 1GigaBit Fast Ethernet που κερδίζει συνεχώς έδαφος. Το100BASE-TX πρότυπο είναι γρήγορο και έχει γίνει το κυρίαρχο πρότυπο LAN. Εάν ξεκινάτε από το μηδέν, για να στήσετε ένα μικρό οικιακό δίκτυου, αυτό είναι σαφώς το πρότυπο που θα πρέπει να επιλέξετε. Αυτό το άρθρο θα σας δείξει πώς να φτιάξετε ή απλά να συνδέσετε τα καλώδια που θα λειτουργούν βέβαια και με τα δύο πρότυπα.

Ένα LAN μπορεί να είναι τόσο απλό όσο δύο υπολογιστές που να έχουν από μία κάρτα διασύνδεσης δικτύου (NIC ή προσαρμογέα δικτύου), να τρέχουν ένα λογισμικό δικτύου και να συνδέονται μεταξύ τους με ένα crossover καλώδιο.

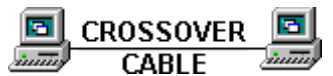

Ένα σοβαρότερο δίκτυο θα αποτελείται από τρεις ή περισσότερους υπολογιστές και ένα hub.

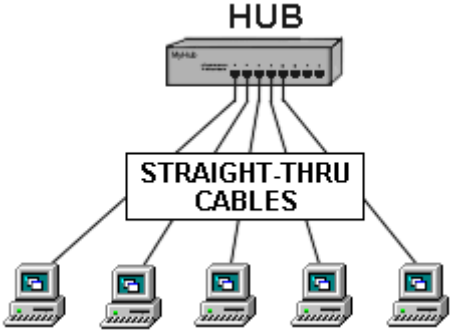

Κάθε ένας από τους υπολογιστές θα συνδέεται με το hub με ένα straight-thrugh καλώδιο (η λειτουργία crossover γίνεται από το hub).

Υπάρχουν διάφορες ταξινομήσεις των καλωδίων που χρησιμοποιούνται για καλώδια με στριμμένα-ζεύγη δικτύων. Θα συστήσω τη χρήση της κατηγορίας 5 (ή CAT 5), ως καλώδιο για όλες τις νέες εγκαταστάσεις. Επίσης, υπάρχουν διάφορες ταξινομήσεις με

βάση την ανθεκτικότητα σε φωτιά για την εξωτερική μόνωση του καλωδίου CAT 5.

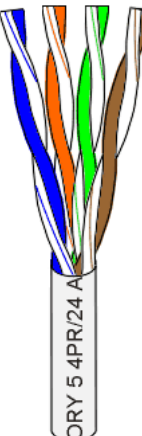

Το καλώδιο CAT 5 έχει τέσσερα στριμμένα ζεύγη καλωδίων δηλ. ένα σύνολο από οκτώ μονωμένα σύρματα. Κάθε χρωματιστό ζεύγος είναι κωδικοποιημένο με το ένα καλώδιο να έχει σταθερό χρώμα (μπλε, πορτοκαλί, πράσινο, ή καφέ) στριμμένο γύρω από ένα δεύτερο καλώδιο με λευκό φόντο και μια λωρίδα του ίδιου χρώματος. Τα στερεά χρώματα μπορεί να έχουν μια λευκή λωρίδα σε ορισμένα καλώδια. Τα χρώματα των καλωδίων αναφέρονται χρησιμοποιώντας το χρώμα φόντου που ακολουθείται από το χρώμα των διαγραμμίσεων. Π.χ., άσπρο-πορτοκαλί είναι ένα καλώδιο με ένα λευκό φόντο και μια πορτοκαλί λωρίδα.

ΣΥΝΔΕΣΕΙΣ. Τα straight-thrugh καλώδια όπως και τα crossover που ανέφερα πιο πάνω σε αυτό το άρθρο καταλήγουν σε CAT5 RJ-45 βύσματα. Το RJ-45 βύσμα είναι παρόμοιο με αυτό που θα δείτε στο άκρο του καλωδίου του τηλεφώνου σας, εκτός από το ότι έχει οκτώ αντί τεσσάρων ή έξι επαφών και είναι περίπου διπλάσιο σε μέγεθος. Να είστε σίγουροι ότι αγοράζετε το κατάλληλο βύσμα για το καλώδιο που θα χρησιμοποιήσετε.

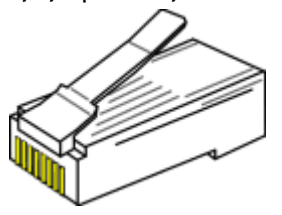

Θα χρειαστείτε μια ειδική πένσα που κάνει όλη τη δουλειά με τα βύσματα, σαν αυτήν.

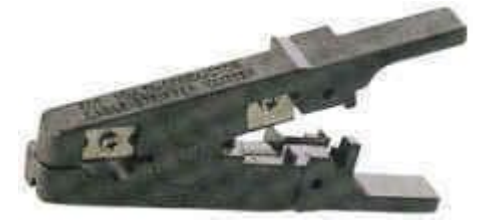

Μετρήστε τα μήκη των καλωδίων που χρειάζεστε και κόψτε τα. Θυμηθείτε να περάσετε τα καλώδια από τρύπες τοίχων, κουφωμάτων ή ντουλαπιών ΠΡΙΝ βάλετε βύσματα στις άκρες τους.

Ξε-στρίψτε τα ζεύγη των καλωδίων στις άκρες για 1,5 εκατοστά περίπου και κάντε τα παράλληλα για να μπορέσουν να εισχωρήσουν στο βύσμα, όπως στην εικόνα .

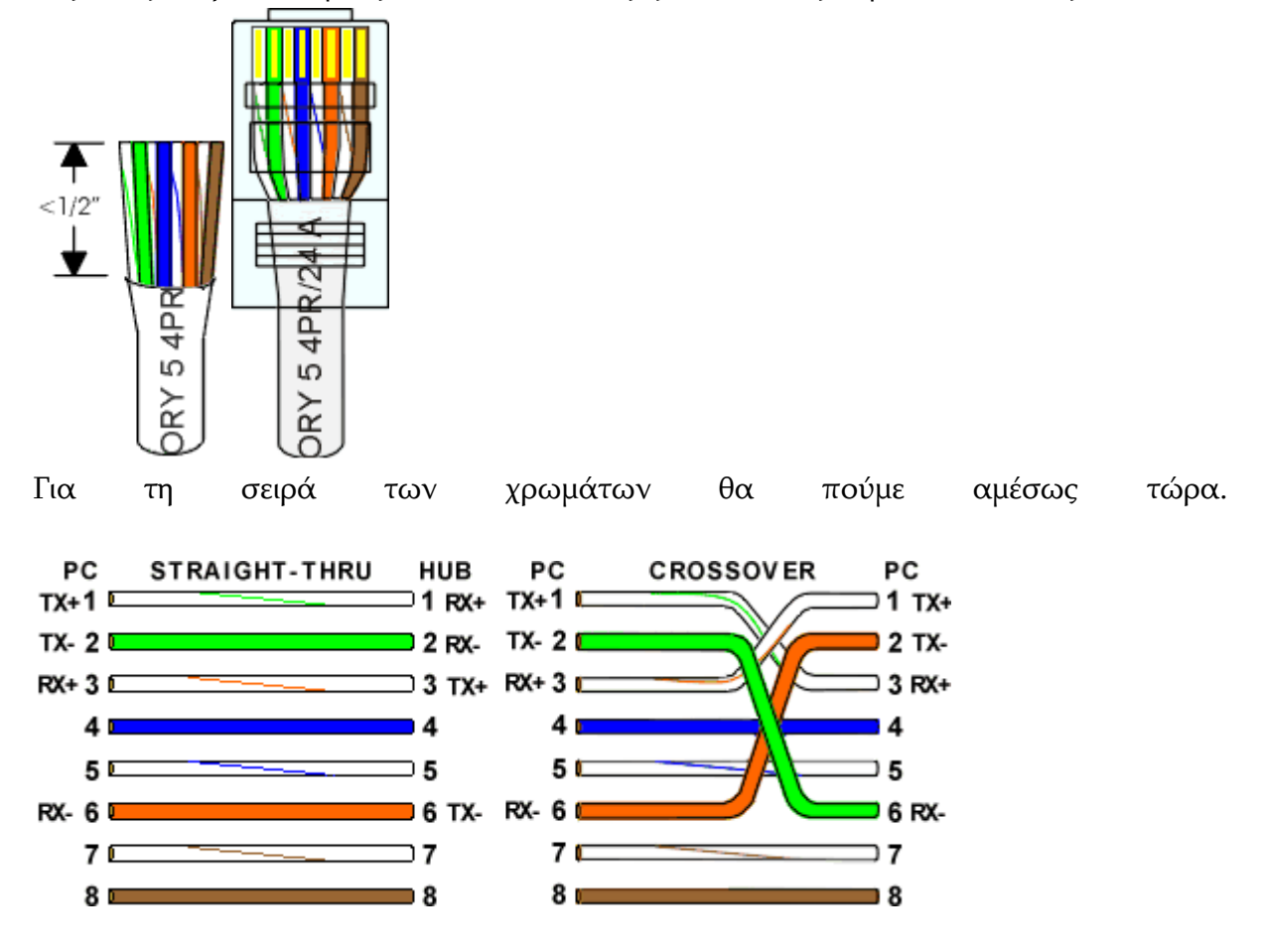

Σημειώστε ότι οι αγωγοί TX (πομπός) είναι συνδεδεμένοι με τους αντίστοιχους RX (δέκτης), καθώς και τα (+) με τα (+) και τα (-) με τα (-). Και ότι πρέπει να χρησιμοποιήσετε ένα crossover καλώδιο για τη σύνδεση μονάδων, με ίδια interfaces όπως π.χ. Υπολογιστής με υπολογιστή. Εάν χρησιμοποιείτε ένα straight-through καλώδιο, μία από τις δύο μονάδες πρέπει, στην πραγματικότητα, να κάνει τη μετατροπή. Οι κοινοί ADSL routers που χρησιμοποιούνται πλέον συχνά συνδέονται με τους υπολογιστές με straight-through καλώδια.

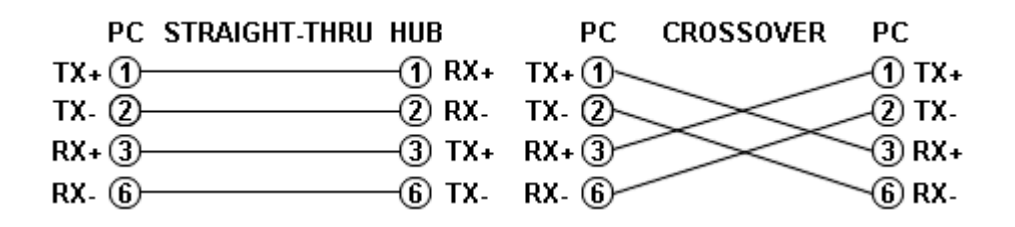

Σημειώστε ότι τα pins 4, 5, 7, και 8 και το μπλε και καφέ ζεύγος δεν χρησιμοποιούνται.

Αυτά τα καλώδια μπορούν να χρησιμοποιηθούν εκτός προτυποποίησης για να μεταφέρουν συνεχές ρεύμα χαμηλής τάσης π.χ. σε ένα απομακρυσμένο router. Θα υπάρξει σύντομα σχετικό άρθρο με φωτογραφίες για την πραγματοποίηση μιας τέτοιας καλωδίωσης.

Όψη του βύσματος από μπροστά.

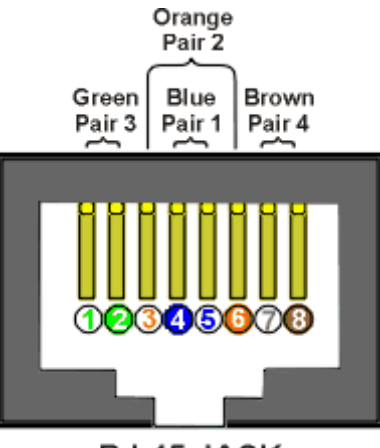

RJ-45 JACK EIA/TIA 568A STANDARD

Ήρθε η ώρα να πατήσετε τα βύσματα.

Κρατήστε το RJ-45 βύσμα με το κλιπ προς τα κάτω ή μακριά σας. Σπρώξτε τα καλωδιάκια σταθερά μέσα στο βύσμα. Τώρα, επιθεωρήστε την κατασκευή πριν σφίξετε με την πένσα το βύσμα!

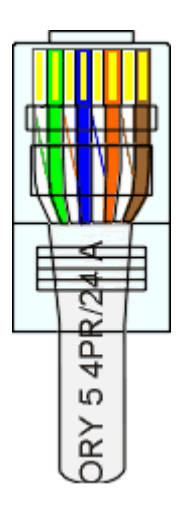

Κοιτώντας μέσα από το κάτω μέρος του φις, το καλώδιο για την αριστερή πλευρά θα έχει λευκό φόντο. Τα καλώδια θα πρέπει να εναλλάσονται ανοιχτόχρωμα και σκοτεινά από αριστερά προς τα δεξιά. Η πιο δεξιό καλώδιο έχει χρώμα καστανό. Τα καλώδια πρέπει να καταλήγουν ομοιόμορφα στο εμπρός μέρος του βύσματος. Η επένδυση του καλωδίου πρέπει να φτάνει στο σημείο που φαίνεται στο διάγραμμα. Τέλος πατήστε το βύσμα με την πένσα μέχρι να τερματίσει τη διαδρομή της.

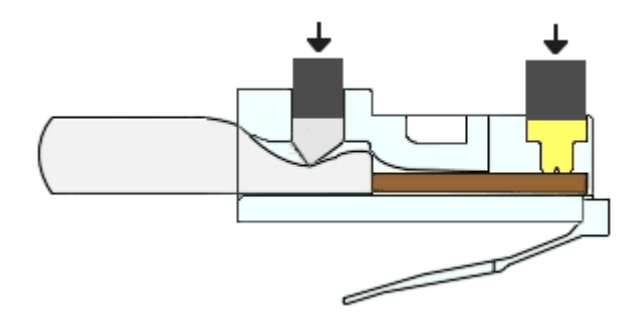

Αυτό που συμβαίνει στο καλώδιο είναι πρώτον το κάρφωμα των καλωδίων με τα αντίστοιχα καρφάκια του βύσματος και δεύτερον η στήριξη και το σφήνωμα του σώματος του καλωδίου μαζί με την επένδυσή του. Δείτε την εικόνα. Για να βεβαιώσετε ότι όλα πήγαν καλά, δοκιμάστε να τραβήξετε το βύσμα για να το βγάλετε από το καλώδιο. Φυσιολογικό τράβηγμα από ένα φυσιολογικό άνθρωπο δεν θα καταφέρει να αποχωρίσει το βύσμα !!!

Τώρα πρέπει να καρφώσετε το άλλο άκρο. ΚΑΙ ΠΑΛΙ Κρατήστε το RJ-45 βύσμα με το κλιπ προς τα κάτω ή μακριά σας. Αν φτίαχνετε καλώδιο straight-through για το router σας η το hub, βάλτε τα καλωδιάκια με την ίδια σειρά όπως προηγουμένως, αλλιώς συμβουλευτείτε τα προηγούμενα σχήματα. Επιθεωρήστε την κατασκευή πριν σφίξετε με την πένσα το βύσμα!

Ένα τελευταίο σχόλιο και διευκρίνιση. Όταν βλέπετε τα βύσματα με το καλώδιο απλωμένο, θα βλέπετε αντιστραμένα τα χρώματα, όπως στο σχήμα, ενώ αν βλέπετε τα βύσματα δίπλα-δίπλα παράλληλα, θα βλέπετε την ίδια αρίθμηση και άρα τα ίδια χρώματα (αν έχετε φτιάξει straight-through καλώδιο).

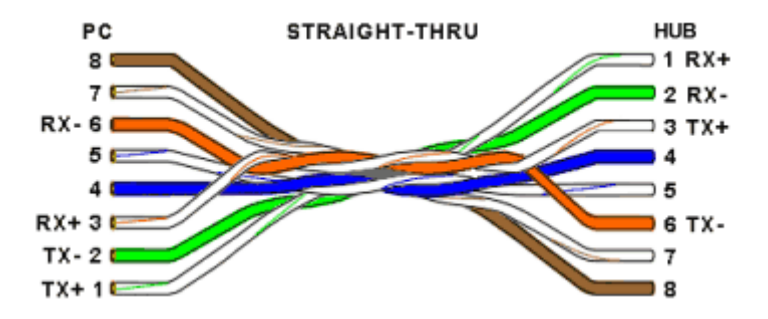